# **Revideringshantering (PM)**

Revideringar görs på handlingar som har uppnått status GODKÄND. Processerna nedan baseras på *Svensk standard SS 32206:2008 Byggdokument – Ändringar*.

## **Revidering av ritning**

Följande process gäller för revidering av ritningar:

- 1. Markera och ange revidering på aktuella ritningar.
- 2. Uppdatera ritningsförteckning.
- 3. Skapa ändrings-PM.
- 4. Genomför informationsleverans.

#### **Markera och ange revidering på aktuella ritningar**

Varje ändring markeras med ett revideringsmoln på ritytan. Vid efterföljande ändring utgår tidigare markering, se exempel nedan.

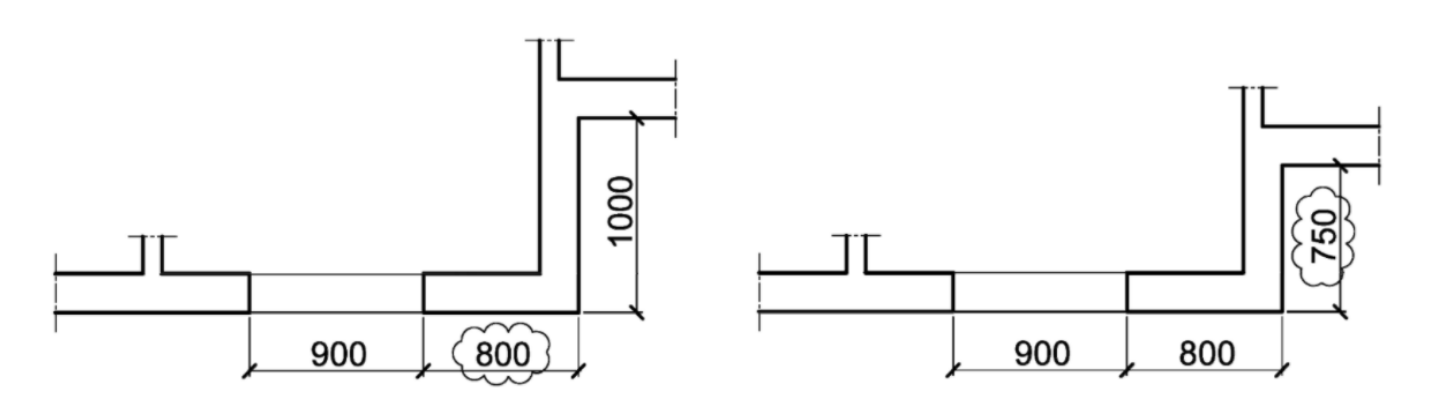

#### 1a) Första ändringen

1b) Andra ändringen

Följande uppgifter skapas/ändras i ritningens namnruta:

- Datum,
- Godkänd av,
- Ändrings-PM, och
- Ändring.

Se exempel nedan.

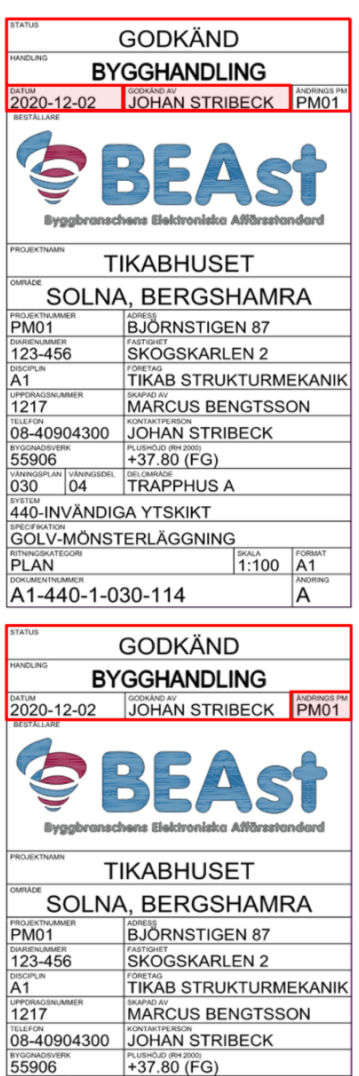

VANINGSPLAN VANINGSDEL DELOMRADE 440-INVÄNDIGA YTSKIKT GOLV-MÖNSTERLÄGGNING

A1-440-1-030-114

**PLAN** 

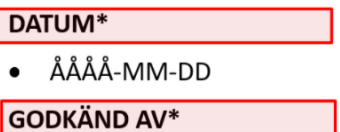

- FÖRNAMN EFTERNAMN
- · Datum och godkänd av uppdateras vid varje publicering av dokumentet.
- Datum avser senaste publicering.
- Godkänd av avser den som har kvalitetssäkrat och frisläppt dokumentet med gällande status och handling.

\*Ska alltid vara ifylld och uppdaterad vid ny publicering

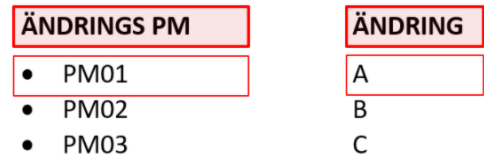

### **Uppdatera ritningsförteckning**

IA<sup>.</sup>

Följande uppgifter skapas/ändras i ritningsförteckningens sidhuvud:

Datum – Senaste leveransdatum.

 $1:100$ 

- Ändring Senast gällande ändringbeteckning.
- Skapad av Person som skapat ritningsförteckningen.

Följande uppgifter skapas/ändras för ritningsförteckningens informationsmängder:

- Datum Senaste leveransdatum.
- Ändring Senast gällande ändringsbeteckning

Ovan beskrivna fält är markerade i figuren nedan.

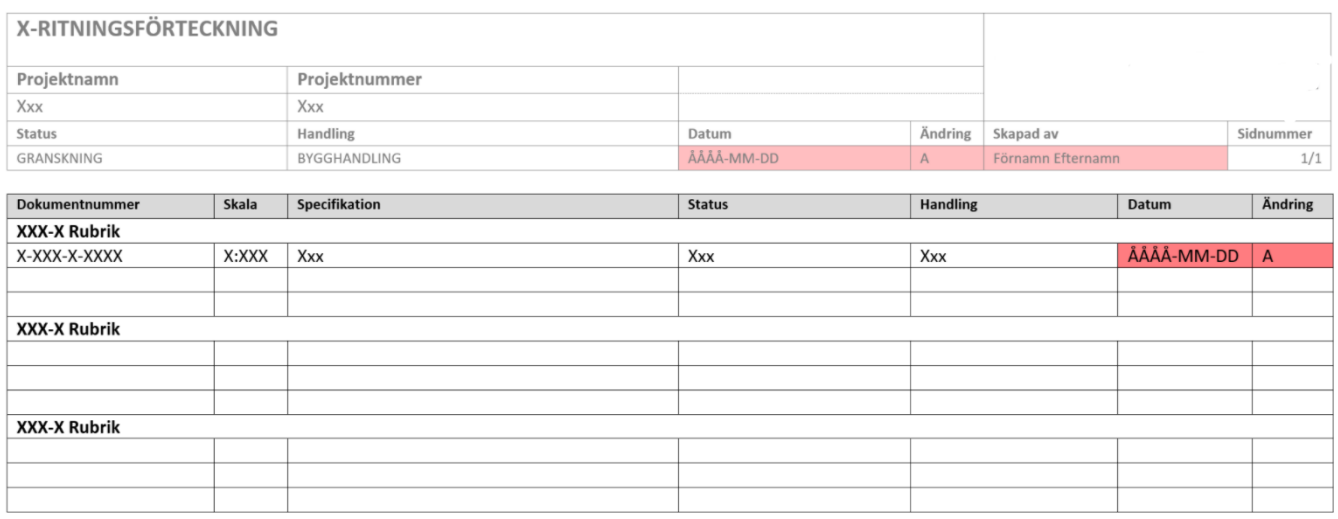

#### **Skapa ändrings-PM**

Skapa ändrings-PM enligt projektets mall. Se exempel på mall nedan.

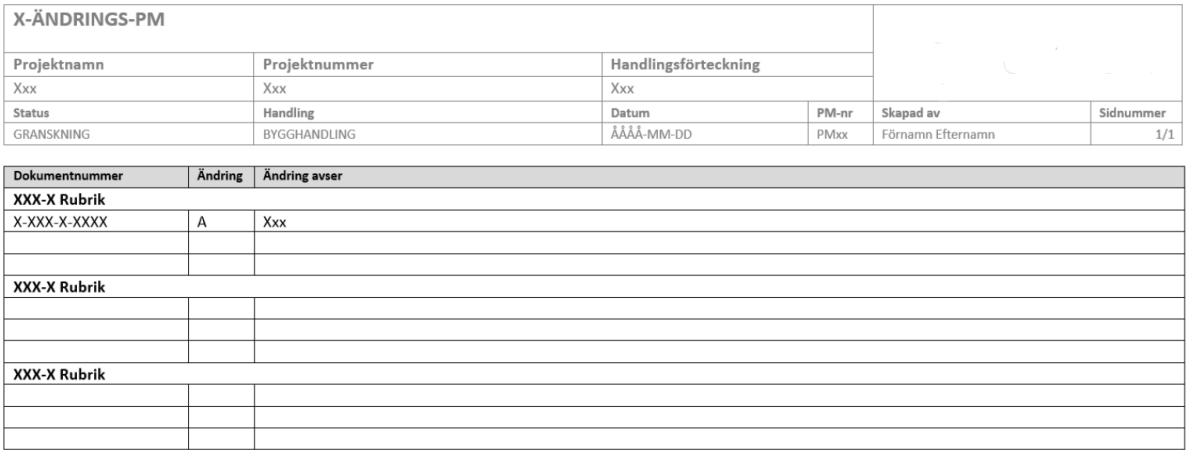

### **Genomför informationsleverans**

Leverera samtliga handlingar.

#### **Metadata**

Namespace: swe-nrb

Paket: nrb-metoder

Version: 1.0.0-rc2

Sökväg: revideringshantering-pm/revideringshantering-pm.partial.html

Genererad: 2024-05-19

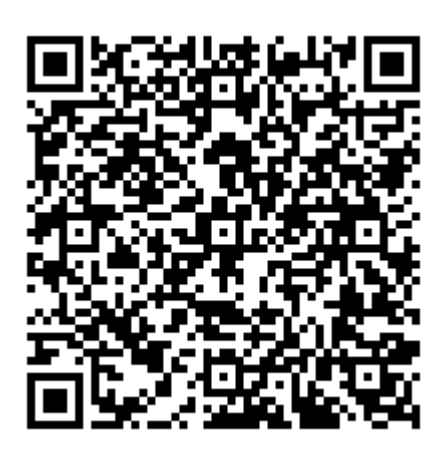

QR koden innehåller en länk tillbaka till underlagsfilen